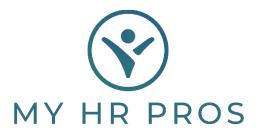

## My HR Dashboard - Certified Setups and Reports

- 1. My HR Dashboard Admin: htps://spm.prismhr.com/spm/
- 2. Login with your Username and Password.
- 3. Under 'My Company', select 'Projects'.

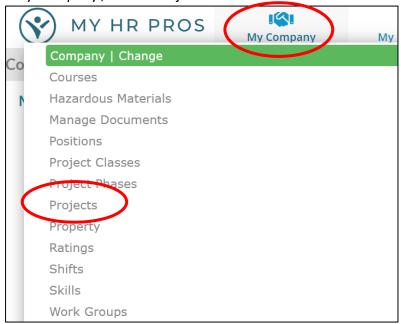

4. To ADD a Project, just enter in the code you are wanting to use for the Project and the Description you want for that Project.

\*Note: If this is not a Certified Project just hit 'Save.' If this IS certified, check the box 'Certified Payroll' to expand for more selections.

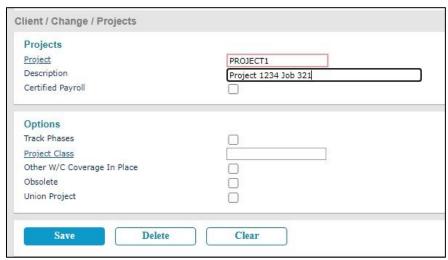

- 5. Once you check the box for 'Certified Payroll,' additional information will populate for more information about your certified job.
- 6. To set up the different Positions (Job Titles) and the Prevailing Wage Rate, you will click on the hyperlink 'Position Code' to select the position required for this certified job and enter in the Prevailing 'Base Rate' and any 'Fringe Rate', if applicable.

Note: If you want the system to always default to an employee's higher wage rate (example if employee makes 14.50 an hour; yet, Project is set for \$14.00 for Prevailing Wage), make sure the check box, 'Use Higher of Prevailing Wage Rate or Employee's Pay Rate,' is checked.

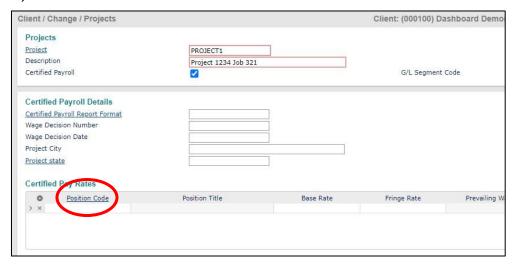

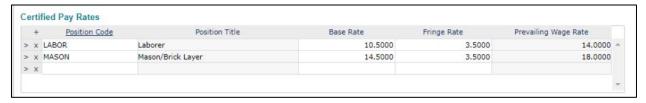

7. You can then add your 'Certified Payroll Report Setup' which is what will print on the certified report.

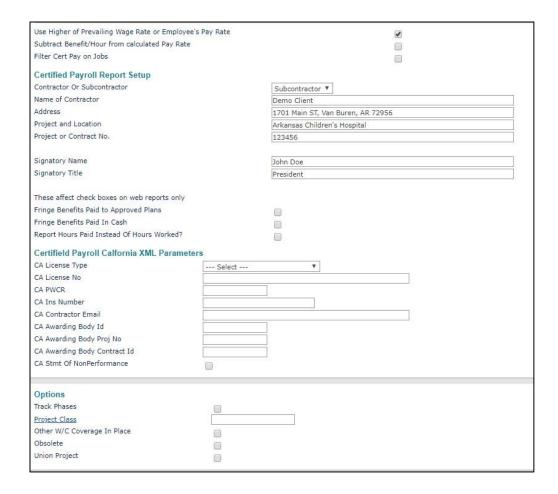

- 8. Once all the information required is added, click 'Save' to the bottom, left to save the information.
- 9. To make any changes to the Project after Saved, just click on the 'Project' hyperlink to bring up your list of Projects to choose from, select, and then edit any of the fields to Save again.

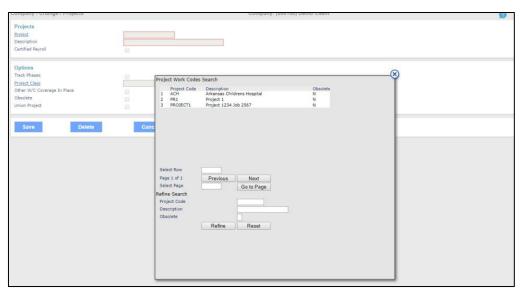

## **To Run Certified WH347 Reports:**

1. Under 'Reports', select 'WH347 Report'.

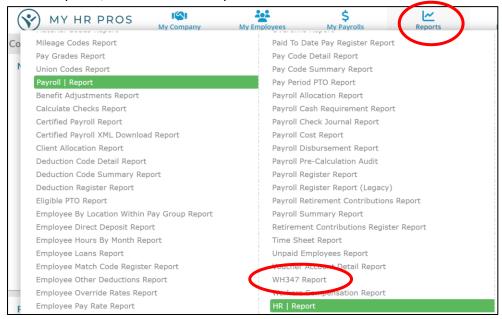

2. Enter in the Period End date to the week required for the report (This is based on what Work Week you have set up. Example, Sunday through Saturday), the report 'Project Code' you need, and the 'Payroll Number' your project is on.

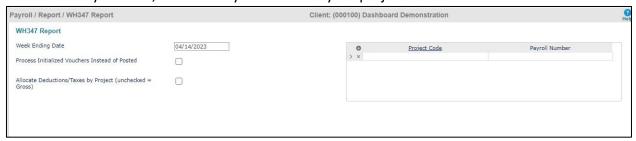

- 3. Then click 'Run' at the bottom, left to run the report.
  - \*Note: This will open as a popup PDF so please make sure your Browser is allowing popups for this website.
- 4. The report can be saved, printed, or downloaded.